## laptop power control

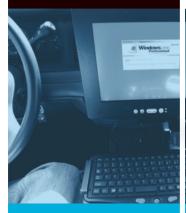

auto shut-down before losing critical data

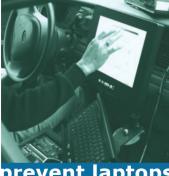

prevent laptops from draining batteries

Copeland Engineering, Inc. PO Box 120036 Chula Vista, CA 91912-3136 Tel: 619.575.4600 \* Fax: 619.575.4646 www.cope-eng.com Call Us Toll Free 800.357.7514

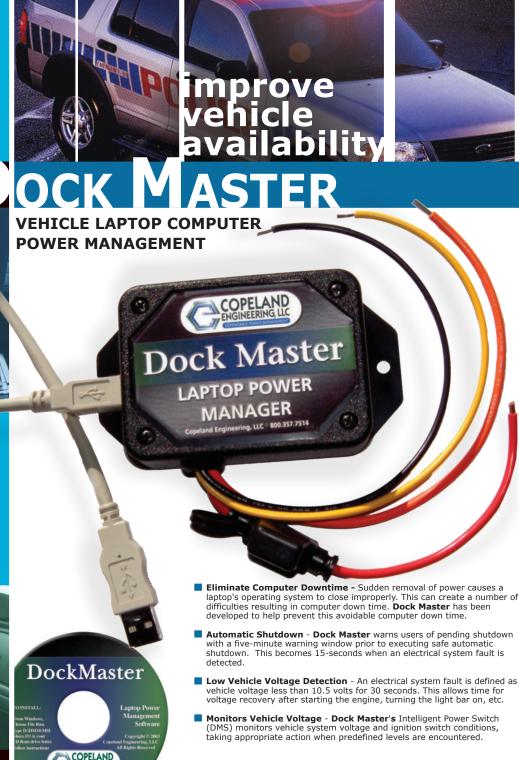

## Software Included

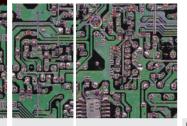

- USB Connectivity Dock Master connects to a laptop through a USB port allowing reliable data transfer without worrying about allocation of serial ports.
- Selectively Discharge Laptop Battery The ability to selectively discharge a laptop battery is retained with **Dock Master** by intentional activation of the discharge feature.
- Comes with Customizable Software All essential parameters for Dock Master can be easily customized by authorized personnel through the Graphical User Interface (GUI). GUI requires Win2000 SR3 or XP.

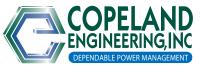

TWO YEAR WARRANTY

Dedicated to Providing the Highest Quality Motor Vehicle Electrical Products and Customer Support

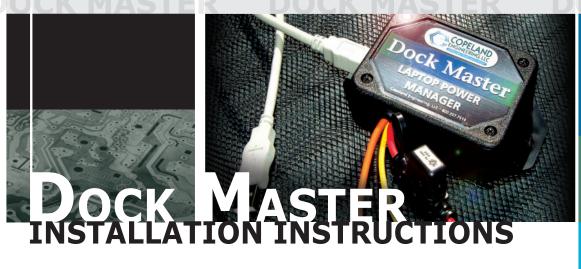

## **Hardware**

**Dock Master** is installed using the standard Copeland Engineering wire color codes. Remove the fuse until all voltage connections are completed.

- The BLACK wire must connect to a good ground.
- The RED wire is fused with a 10-amp automotive minifuse. It is connected to the vehicle electrical system.
- 3. The ORANGE connects to the computer DC power supply or to the docking station DC power input.
- The YELLOW connects to any circuit that is "hot" when the ignition is either on or in accessory position. This turns **Dock Master** on immediately with the ignition and overrides the voltage sensing for engine off. It does <u>NOT</u> override the dead battery detection system. (vehicle voltage is less than 10.5 volts for 30-seconds.)
- 5 Reinstall the fuse and connect the USB cable between the **Dock Master** Switch and the computer.
- Start the vehicle. The **Dock Master** will turn on.

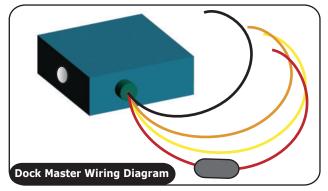

## **Software**

**Dock Master** PC software is provided on a CD-ROM. It is a self-extracting installation. Once installed, it will start during the computer boot sequence. Windows XP or 2000 with service pack 3 is required.

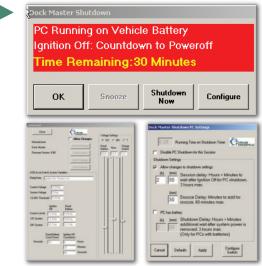

Operator screen appears 5 minutes prior to shutdown. This allows the operator to add time via the snooze button if they are still working in the vehicle. It can also be brought up by right-clicking the logo in the task bar.

The "Configure" button on the operator screen opens the time configuration screen. This is where the delay time values are changed.

The "Configure Switch" button leads to the voltage configuration parameters. These values should only be adjusted by a qualified technician.

Copeland Engineering, Inc. PO Box 120036
Chula Vista, CA 91912-3136
Tel: 619.575.4600 • Fax: 619.575.4646
www.cope-eng.com

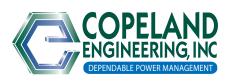